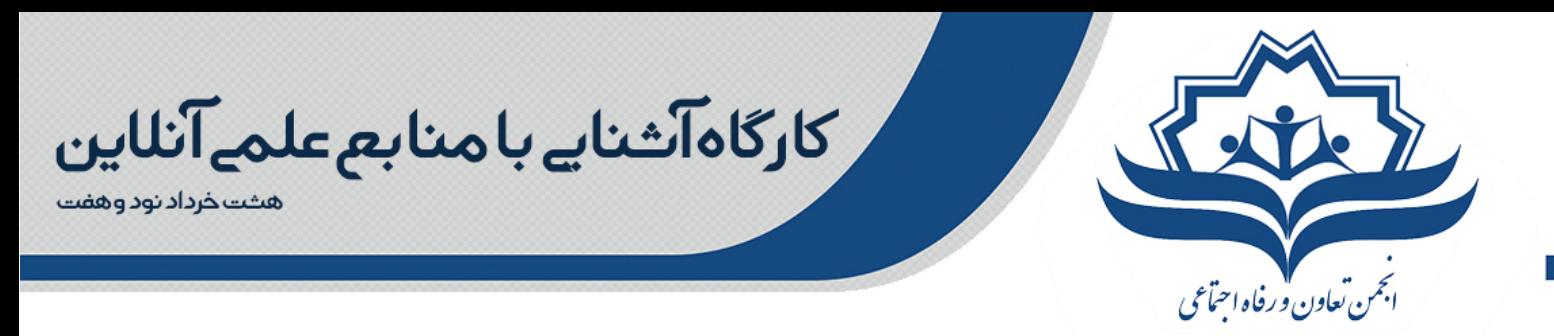

## **منابع آزاد دسترسی به مقاله، کتاب و ژورنالهای علمی**

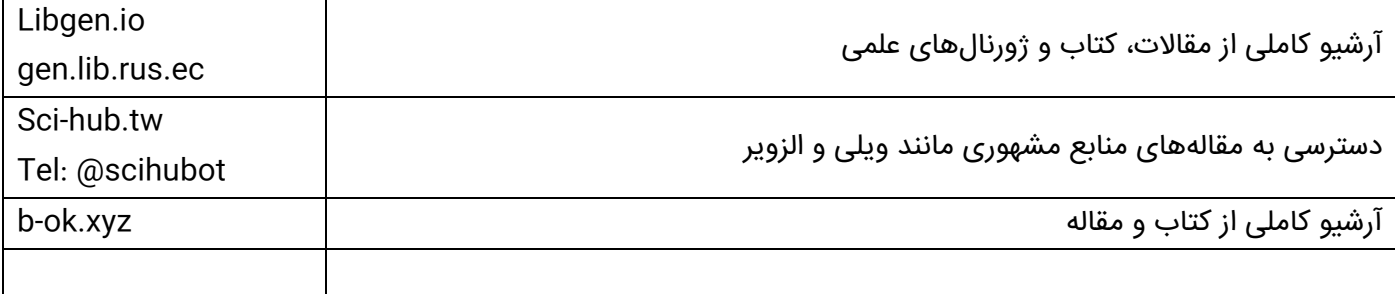

## **منابع دسترسی آزاد (Access Open(**

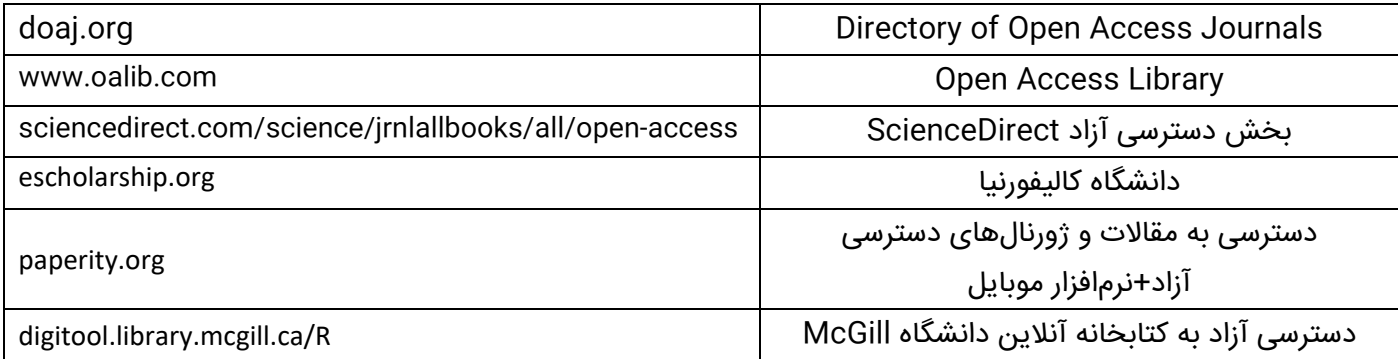

### **لینکهای مرتبط با دانشگاه علامه طباطبایی**

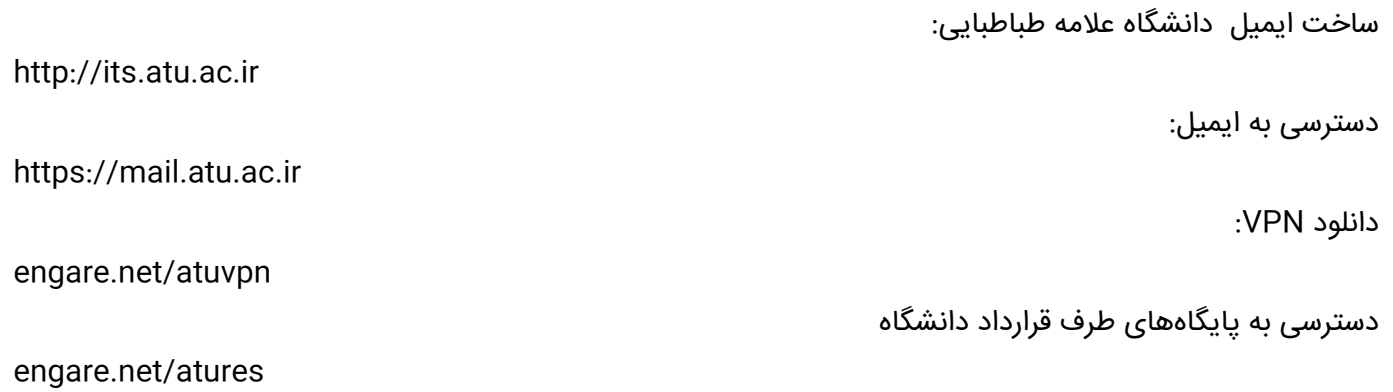

١

■圖@ AtuSocialPolicy | AtuSocialPolicy@gmail.com |

تهران، تقاطع همت و شریعتی، خیابان شهید داوود گل نبی رکتابی، دانشکده علوم اجتماعی دانشگاه علامه طباطبایی

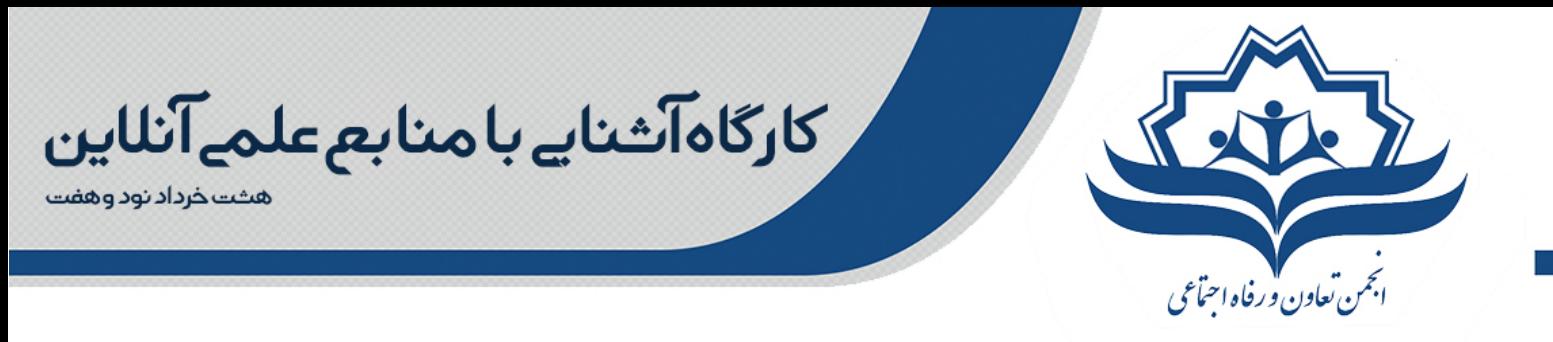

#### **اصطلاحات رایج در مجلات علمی را بشناسیم:**

در قسمت رفرنس های مقالات و پایان نامه ها معمولا اینچنین فرمتی را می بینیم:

Mahmoudvand M., Abbasipour H., Sheikhi Garjan A. and Bandani A.R. 2011. Sublethal effects of hexaflumuron on development and reproduction of the diamondback moth, Plutella xylostella (L.) (Lepidoptera: Yponomeutidae). Insect Science 18 (6): 696-698.DOI: 10,111/j.1744-7917.2011.01411.x

## Volume

عدد ۱۸ که در مثال بالا آمده است، نشان دهنده ولیوم یا دوره یا جلد است. در بیشتر مجلات هر ساله فقط یک جلد چاپ میکنند ولی برخی مجلات چندین جلد در یک سال چاپ میکنند که چندان مرسوم نیست و در مورد مجلات کمی دیده میشود.

#### Issue

عدد ۶ که در مثال بالا آورده شده است نشان دهنده ایشو یا شماره مجله است. معمولا مجلات در هر سال چندین شماره را چاپ میکنند که بسته به مجله این شماره ها از ۲ تا حتی در برخی مجلات ۳۴ ایشو است. البته تعداد مرسوم ایشو در مجلات ۴ ایشو یا ۶ ایشو است که به ترتیب فصلنامه یا دوماه نامه نامیده میشوند.

# **ISSN**

ISSN مخفف عبارت Number Serial Standard International است. معمولا مجلات و کتبی که دارای انتشار متوالی هستند از ISSN استفاده میکنند.ISSN هر مجله مختص آن مجله است. برخی مجلات دارای دو ISSN هستند که یک ISSN مربوط به نسخه الکترونیکی آن و ISSN دیگر مربوط به نسخه هارد کپی آن است که البته نسخه هارد کپی معتبر تر است و در منابع علمی اگر بنا باشد که یک ISSN ذکر شود، ISSN هارد کپی ذکر میشود. لازم به ذکر است که ISSN شامل هشت حرف است که بین آن ها یک "-" هم قرار میگیرد مثلا ISSN الکترونیکی مجله Science Insct عدد ۱۷۴۴-۷۹۱۷ می باشد که با این عدد شناخته می شود. البته در برخی موارد عدد آخر که digit Check نامیده می شود می تواند عدد نباشد و به جای آن حرف x قرار بگیرد.

### DOI

٢

DOI مخفف عبارت identifier object digital است که این عدد نشان دهنده یک سند دیجیتالی است که به صورت آنلاین در اینترنت قرار گرفته است. معمولا مجلات معتبر قبل از چاپ رسمی مقاله در قالب جلد و شماره، مقاله را به صورت آنلاین بدون شماره جلد و شماره صفحه قرار می دهند. این کار برای دسترسی سریعتر سایر افراد به مقاله هایی است که هنوز موقع چاپ آنها نرسیده است. معمولا در این شرایط شماره DOI به مقاله داده می شود که می توان موقع رفرنس دادن به مقاله آنلاین آن را ذکر کرد. توجه کنید که این عدد مختص به یک مقاله خاص و غیر قابل تکرار است.

#### $\lbrack\!\lbrack\bar{\mathbb{G}}\!\rbrack(\bar{\mathbb{Q}})$  AtuSocialPolicy | AtuSocialPolicy@gmail.com

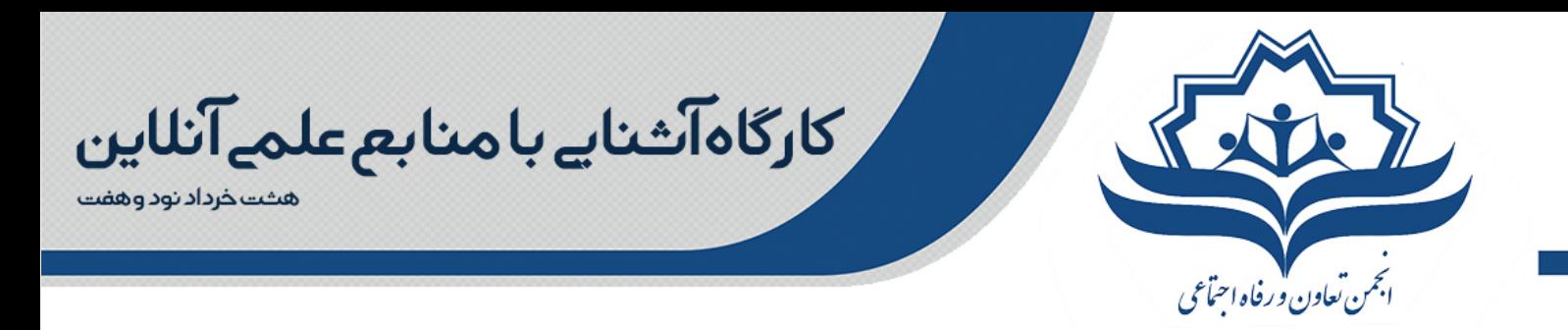

## **منابع کاربردی:**

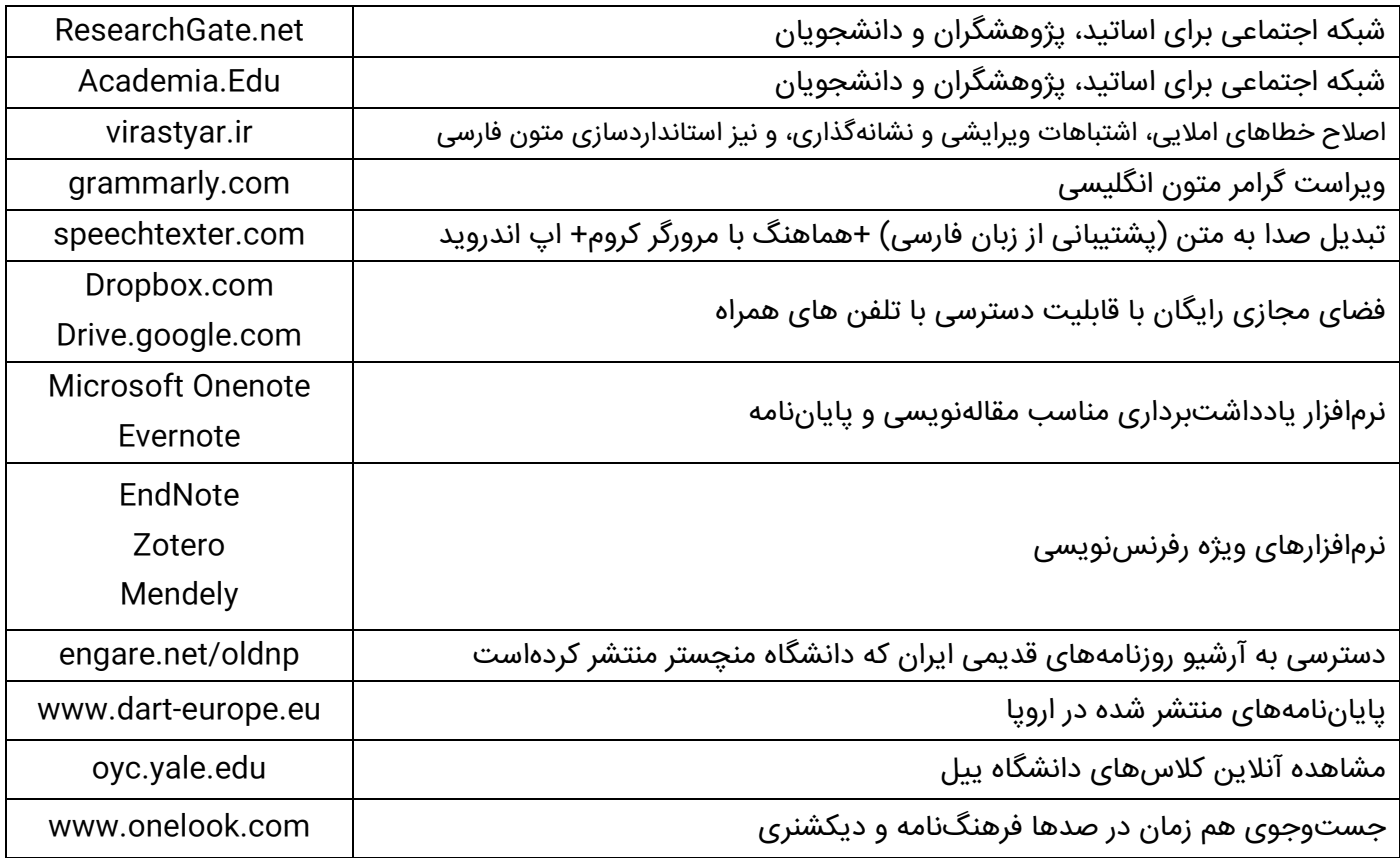

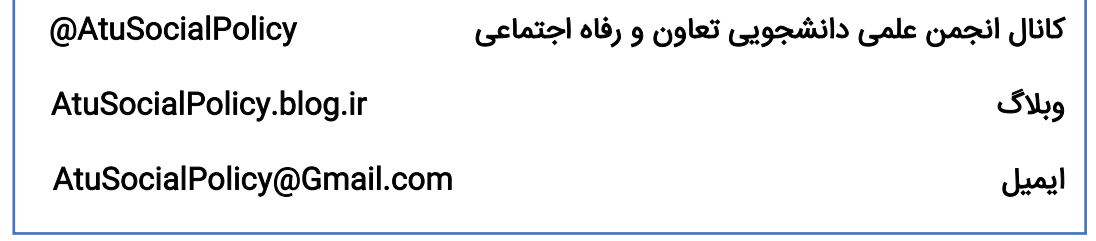

■圖@ AtuSocialPolicy | AtuSocialPolicy@gmail.com |

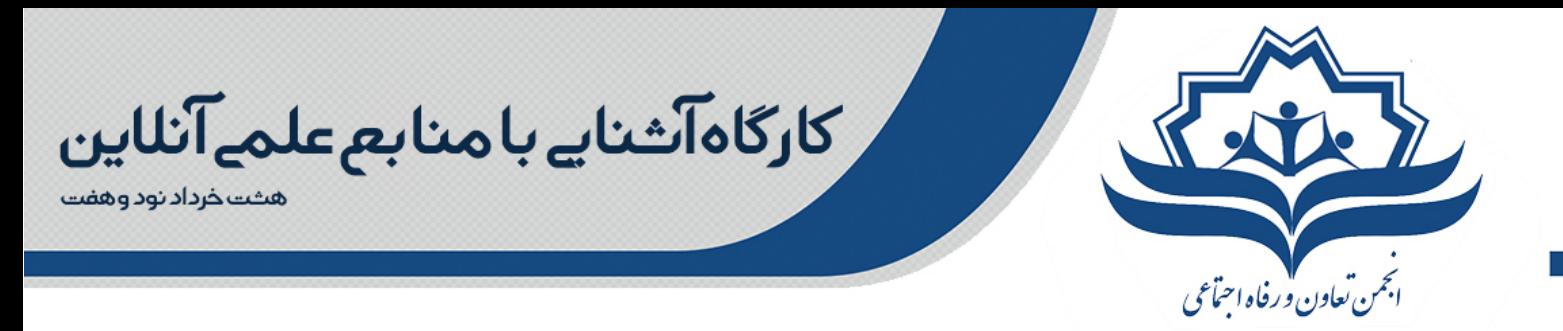

## **جستوجوی حرفهای در گوگل**

## .۱ مشخص کردن عبارت

اگر در گوگل به دنبال محتوایی با موضوع خاص، مثلا سیاستگذاری اجتماعی (Policy Social (هستید، با قرار دادن آن در گیومه به نتایج بهتری میرسید.

مثال: « سیاستگذاری اجتماعی »

### .۲ محدود کردن عبارت

اگر مانند مثال قبل دربارهی سیاستگذاری اجتماعی جستجو میکنید اما میخواهید اطلاعات مربوط به سلامت را از دامنهی جستجو حذف کنید، کافیست از علامت منها استفاده کنید.

مثال: سیاستگذاری اجتماعی – سلامت

## .۳ این یا آن

با استفاده از عملگر OR گوگل میفهمد به دنبال یکی یا چند مورد، از بین چندین مورد هستید و خود را ملزم به یافتن سایتهایی که همهی عبارات تایپ شده را در بر دارند، نمیداند.

Social Policy OR Welfare :مثال

## .۴ واژههایی خاص در متن

اگر به دنبال برخی واژههای خاص در متن و محتوای سایتها هستید اما نمیخواهید آن واژهها لزوما کنار هم باشند از عبارت :allintext استفاده کنید و کلمات مورد نظر را بدون فاصله پس از آن تایپ کنید.

allintext:socialpolicy welfarestate :مثال

### .۵ واژههایی در متن و در دیگر قسمتها

اگر هدفتان یافتن سایتهایی شامل واژهای در متن و واژههای دیگر در قسمتهای دیگر سایت مانند عنوان یا آدرس است، اولی را بدون فاصله پس از :intext و دومی را پیش از آن بیاورید.

sociology intext: marx :مثال

## .۶ واژههایی در عنوان

اگر در جستجوی محتوایی با عنوانی خاص هستید از :allintitle استفاده کنید.

allintitle:marx alienation :مثال

# .۷ واژههایی در عنوان و دیگر قسمتها

حال اگر هدفتان یافتن کلمه(ها)ی خاصی در عنوان و کلمات دیگر ی در متن یا آدرس سایتهای مختلف باشد میتوانید از

٤

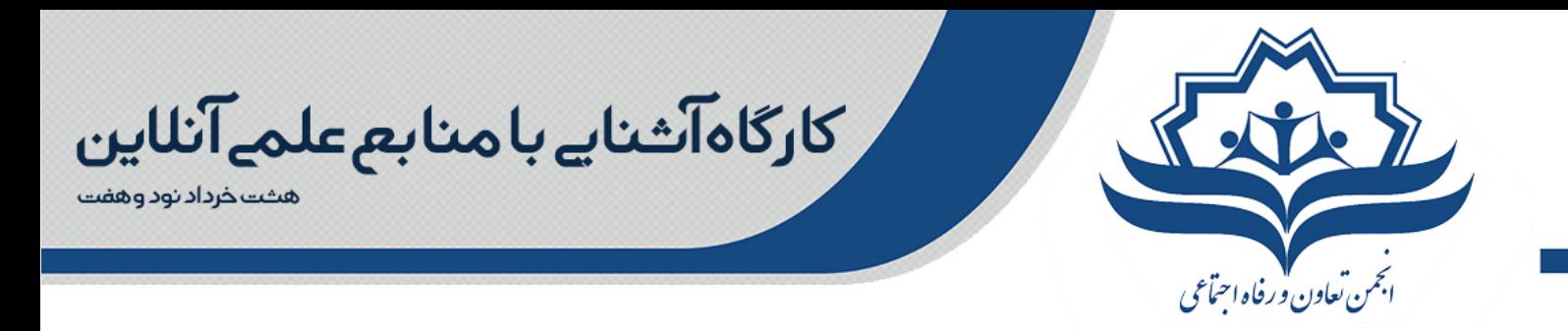

:intitle استفاده کنید و کلمهی خاص را بدون فاصله پس از آن و کلمات دیگر را پیش از آن تایپ کنید.

sociology intitle:weber :مثال

# .۸ واژهها در آدرس سایت

برای یافتن صفحاتی شامل عبارت خاصی در آدرس اینترنتی شان از :allinurl) بدون فاصله) استفاده کنید.

allinurl:welfare state :مثال

## .۹ جستوجو در محتوای یک سایت

حتی بدون استفاده از امکان جستجوی درونزای سایت مورد نظرتان، گوگل امکان جستجو در محتوای آن را با استفاده از عبارت تعدیلگر site: به همراه مورد جستجو در جفت کوتیشن (" ") یا گیومه فراهم کرده است.

مثال: "سرمایه داری" site:engare.net

## .۱۰ سایتهای مرتبط با یک سایت

اگر بخواهید سایتهای مختلفی را که با یک سایت خاص ارتباط دارند و به عبارتی به آن سایت لینک دادهاند، پیدا کنید باید از دستور link: به همراه نام سایت استفاده کنید. هرچه نام سایت مورد نظر دقیقتر باشد، نتایج محدودتر و دقیقتری نمایش داده میشود.

link:engare.net :مثال

### .۱۲ واژههای مشابه یا مترادف

فرض کنید به دنبال محتوایی شامل یک کلمهی خاص هستید و همزمان مایلید کلمات مشابه و مرتبط با آن کلمه هم در جستجویتان پوشش داده شوند، برای این منظور از نشان ~ پس از کلمهی مورد نظر استفاده کنید.

sociology~social science :مثال

### .۱۳ معنی کلمه

برای یافتن معنی یک عبارت در کوتاهترین زمان کافی است دستور :define را تایپ کنید. این کار امکان شنیدن تلفظ را نیز فراهم میکند.

define:social policy :مثال

## .۱۶ نوع خاصی از داده

ممکن است بخواهید نتایج جستجویتان فرمت خاصی داشته باشد، مثلا به شکل پاورپوینت تنظیم شده باشد. در این صورت برای محدود کردن نوع و فرمت محتوا باید از تعدیلگر :filetype استفاده کنید. مثال: ppt:filetype football

٥

||මී|| (@) AtuSocialPolicy | AtuSocialPolicy@gmail.com

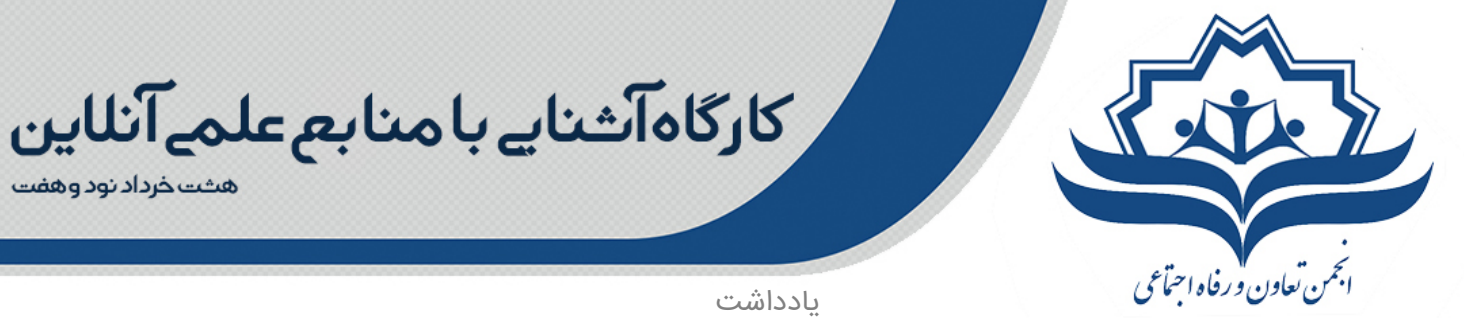

■◎ @ AtuSocialPolicy | AtuSocialPolicy@gmail.com |

تهران، تقاطع همت و شریعتی، خیابان شهید داوود گل نبی رکتابی، دانشکده علوم اجتماعی دانشگاه علامه طباطبایی

٦